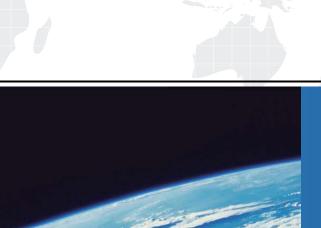

## ITTEST

**QUESTION & ANSWER** 

Guías de estudio precisos, Alta tasa de paso!

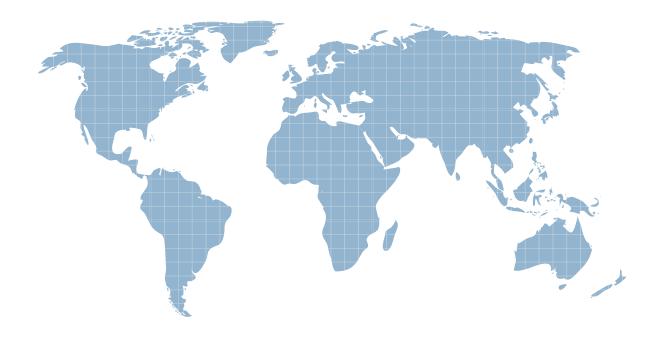

Ittest ofrece información actualizada de forma gratuita en un año!

Exam : 9A0-094

**Title**: Adobe Photoshop CS4

**ACE Exam** 

Version: DEMO

1. You have finished editing an image acquired from a digital camera. Which command should you

choose to change the current image mode to one that is appropriate for preparing an image to be printed

using process colors?

A. Image > Mode > CMYK

B. Image > Mode > Lab Color

C. Image > Mode > RGB Color

D. Image > Mode > Indexed Color

Answer: A

2. You have a grayscale image that you would like to print. You would like to add a color tint and print the

image on two separate plates. Which should you choose?

A. Image > Mode > Indexed Color

B. Image > Mode > RGB Color

C. Image > Mode > CMYK Color

D. Image > Mode > Duotone

Answer: D

3. In the Photoshop Color Settings dialog box you see a warning that says: Your Creative Suite

applications are not synchronized for consistent color. You want consistent color treatment across

Photoshop, Illustrator, Acrobat, and InDesign. What should you do?

A. From the Settings list choose: Monitor Color

B. From the Settings list choose: Custom

C. In Bridge, choose Edit > Creative Suite Color Settings and apply a color setting

D. In Bridge, choose Preferences > Advanced and check the box to Use Software Rendering

Answer: C

4. You have a document using the Adobe RGB (1998) color space, and you need to convert it to a smaller

CMYK color space represented by a press profile. The document contains no significant colors that are

outside the CMYK color space.

Which rendering intent will most effectively preserve the color relationships within the RGB document

when it's converted to CMYK?

A. Absolute Colorimetric

B. Relative Colormetric

C. Perceptual

D. Saturation

Answer: B

5. You choose View > Proof Colors and preview how colors will print on a specific printer. What is a requirement for Proof Colors to work properly?

A. You have chosen Edit > Assign Profile to assign the profile for the printer's color space

B. You have chosen Edit > Convert to Profile to convert the document into the printer's color space

C. You have also turned on View > Gamut Warning

D. You have configured the Customize Proof Condition dialog box

Answer: D

6. You want to display an on-screen preview of how your RGB document will look when produced in CMYK. Which should you choose to specify the device to simulate?

A. View > Proof Setup

B. View > Proof Colors

C. Image > Mode > CMYK Color

D. Image > Mode > Multichannel

Answer: A

7. You are configuring the Color Settings dialog box for images intended for output to the Web. Which RGB working space should you choose?

A. sRGB

B. ProPhoto RGB

C. Adobe RGB

D. ColorMatch RGB

Answer: A

- 8. You want to highlight certain menu items in color. What should you do?
- A. Choose Preferences > Interface > Show Channels in Color
- B. Choose Preferences > Interface > Show Tool Tips
- C. Choose Edit > Keyboard Shortcuts and use the Keyboard Shortcuts tab
- D. Choose Edit > Menus and use the Menus tab

Answer: D

9. Click the Exhibit button.

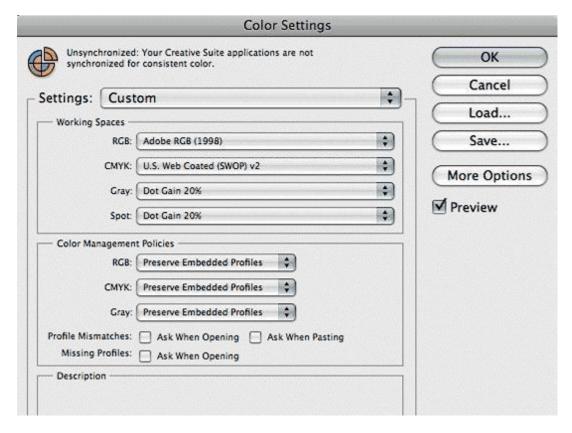

You've standardized your workflow around Adobe RGB (1998). How do you configure the Color Settings dialog box so that you're always alerted when an RGB image you open contains a profile that's different than the RGB working space in the Color Settings dialog box?

- A. In the Working Spaces section, make sure Adobe RGB (1998) is selected in the RGB pop-up menu.
- B. In the Color Management Policies section, choose Convert to Working RGB from the RGB pop-up menu.
- C. In the Color Management Policies section, select the Ask When Opening check box in the Profile

The safer, easier way to help you pass any IT exams.

Mismatches check box.

D. In the Color Management Policies section, select the Ask When Opening check box in the Missing

Profiles check box.

Answer: C

10. You have four images open in Photoshop. You currently see each image in its own separate window

with its own title bar. You would like to see just one image and tabs for the other images. Which should

you choose?

A. Window > Arrange > Float in Window

B. Window > Arrange > Float All in Windows

C. Click the 4-up button in the Arrange Documents menu

D. Click the Consolidate All button in the Arrange Documents menu

Answer: D

11. On the Mac OS, which should you choose to group all the workspace elements in a single, integrated

window?

A. View > Show > None

B. Window > Application Frame

C. Window > Workspace > Basic

D. View > Screen Mode > Standard Screen Mode

Answer: B

12. Which two actions will display your image at 100%? (Choose two)

Select all that apply.

A. Choose View > Actual Pixels.

B. Double-click the Zoom tool in the toolbox.

C. Double-click the Hand tool in the toolbox.

D. Press Ctrl-0 (Windows) or Command-0 (Mac OS).

E. With the Zoom tool selected, click the Print Size button in the options bar.

Answer: AB

5/8

13. You have selected the Zoom tool. What happens when you hold down the H key and click in the

image and hold down the mouse button?

A. Your image zoom changes temporarily

B. You see an animated zoom continuously zooming into an image

C. You see a synchronized zooming in of multiple images that are tiled

D. You zoom into an image while increasing the window size to accommodate the enlarged image

Answer: A

14. You want to prepare an image for the Web that includes reducing the image resolution. Which

resample method is recommended as best for reduction?

A. Bilinear

B. Bicubic Sharper

C. Nearest Neighbor

D. Bicubic Smoother

Answer: B

15. You have a 12-megapixel digital camera image and you want to reduce its size for a Web page where

the image is required to be 400 pixels wide (with no height restriction). You want to edit the image further

as a layered Photoshop file, so it must remain in Photoshop format after resizing.

What is the best way to resize the entire image to the requirements above?

A. Choose Image > Canvas Size, and in the New Size section set Width to 400 pixels

B. Choose File > Save for Web & Devices, and set W: to 400 px

C. Choose Image > Image Size, deselect Resample Image, and set Resolution to 72 ppi

D. Choose Image > Image Size, select Resample Image, and set Pixel Dimensions: Width to 400 pixels

Answer: D

16. You want to add metadata to a JPEG file that will be used on the Web. Where should you enter the

copyright information for that file?

A. File > Scripts > Statistics

B. File > Import > Annotations

C. File > File Info and select the Description tab

D. File > Save for Web & Devices and select from the Metadata list

Answer: C

17. You are using the Merge to HDR command to combine several images. Which Bit Depth will support the full range of luminance values of an HDR image?

A. 8 Bit/Channel

B. 16 Bit/Channel

C. 24 Bit/Channel

D. 32 Bit/Channel

Answer: D

18. You are working with an HDR image and you want to use a Photoshop filter that does NOT work with an HDR image. What should you do?

A. Convert the image to 32 Bits/Channel

B. Convert the image to 16 Bits/Channel

C. Convert to LAB color mode at 32 Bits/Channel

D. Convert to Multichannel mode at 16 Bits/Channel

Answer: B

19. Which file format supports transparency in a Web browser?

A. GIF

B. PSD

C. TIFF

D. JPEG

Answer: A

20. Which file format can store the original Camera Raw file and image data from a digital camera?

A. Cineon format

- B. OpenEXR format
- C. Digital Negative format (DNG)
- D. Large Document Format (PSB)

Answer: C